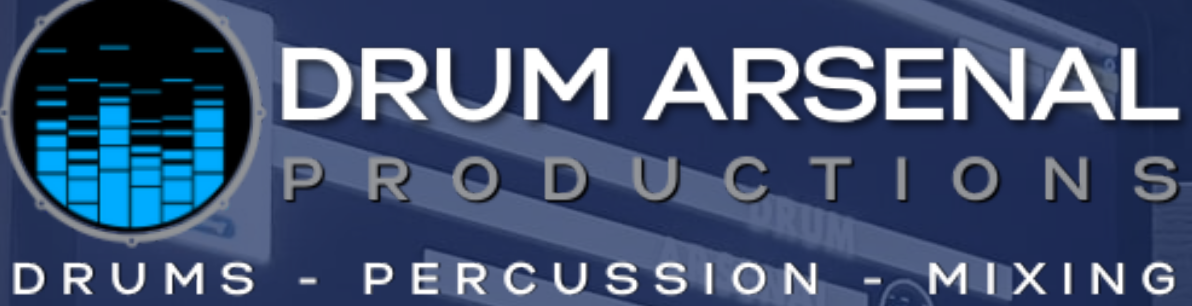

### P repare Y our M us ic for M ixing. A Step by Step Guide to Written by:

hristian

(Wurdex)

Lynx

and

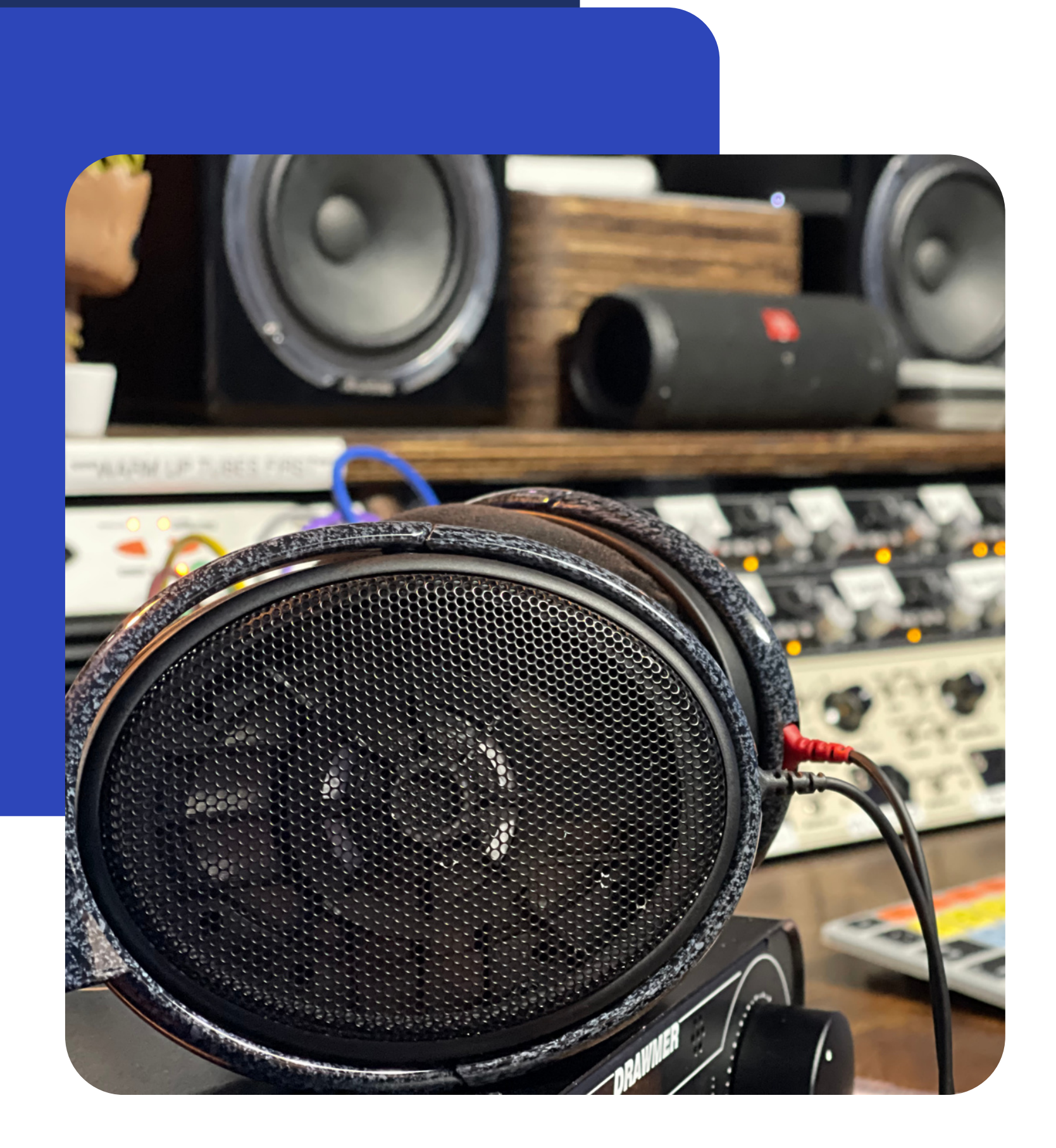

# I'm excited to be working with you!

I love helping artists and producers from around the world bring their music to life. My goal as a mix engineer is to keep the big picture in mind and bring the original vision out with clarity, excitement, and radio-ready sounds.

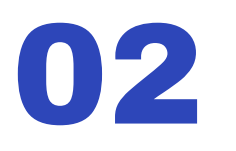

Let's begin!

### Should I send files or a session?

All I need is the individual files from your session, NOT the entire session itself.

I do need all the tracks to be exported/bounced from the same point so they all start from 0:00 and the timing lines up. There should also be some silence before and after the tracks. Two bars of silence before and after the song is standard.

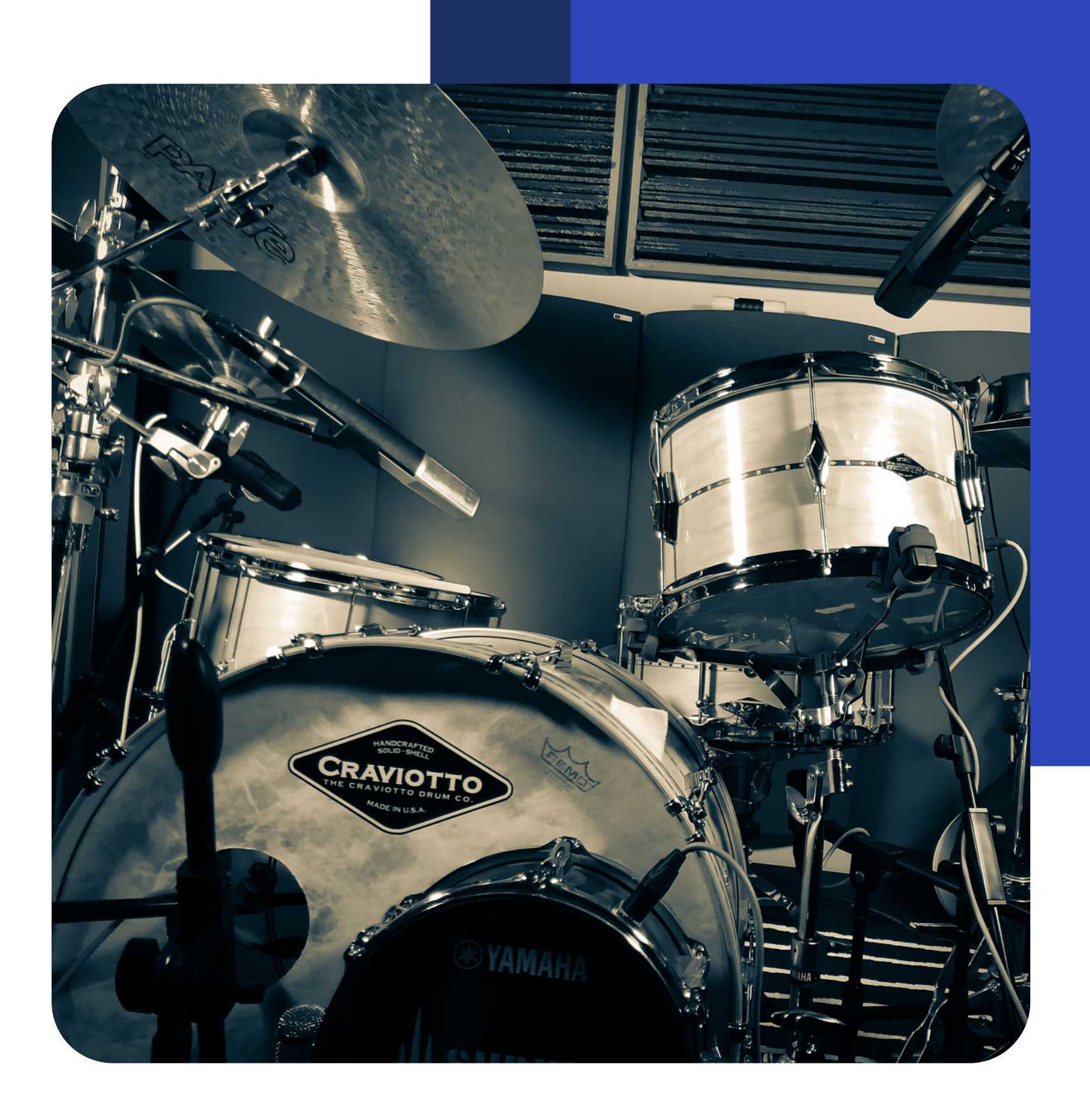

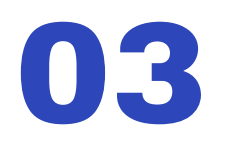

More on what kind of files to send next!

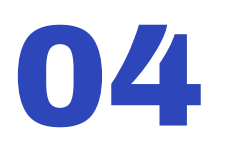

### File Type

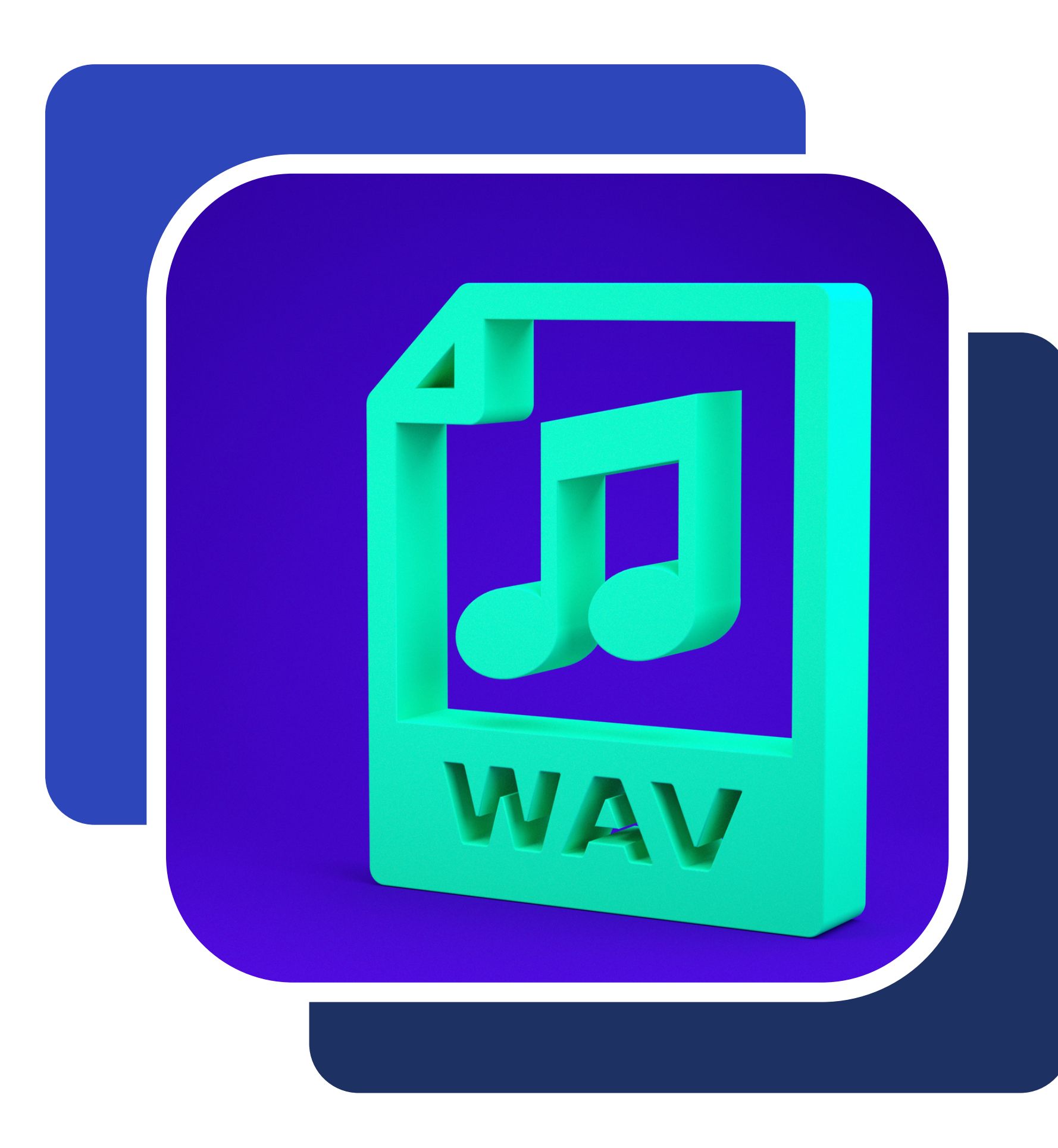

Lossless file types are best for mixing.

WAV are by far the most popular file type and

preferred.

MP3 is not recommended unless this is all you

have.

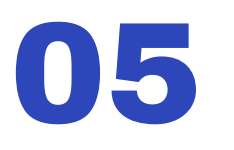

### Sample Rate

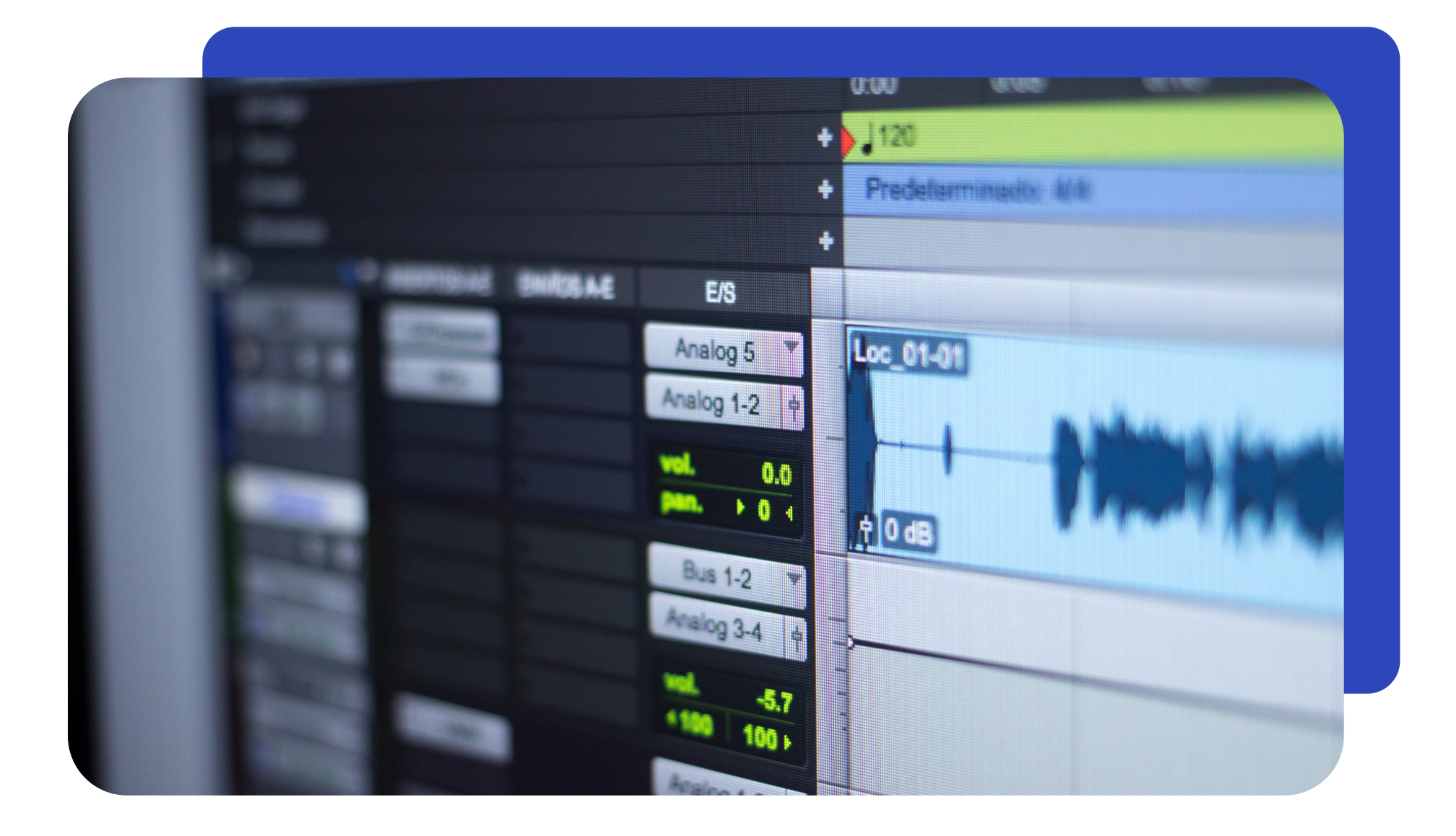

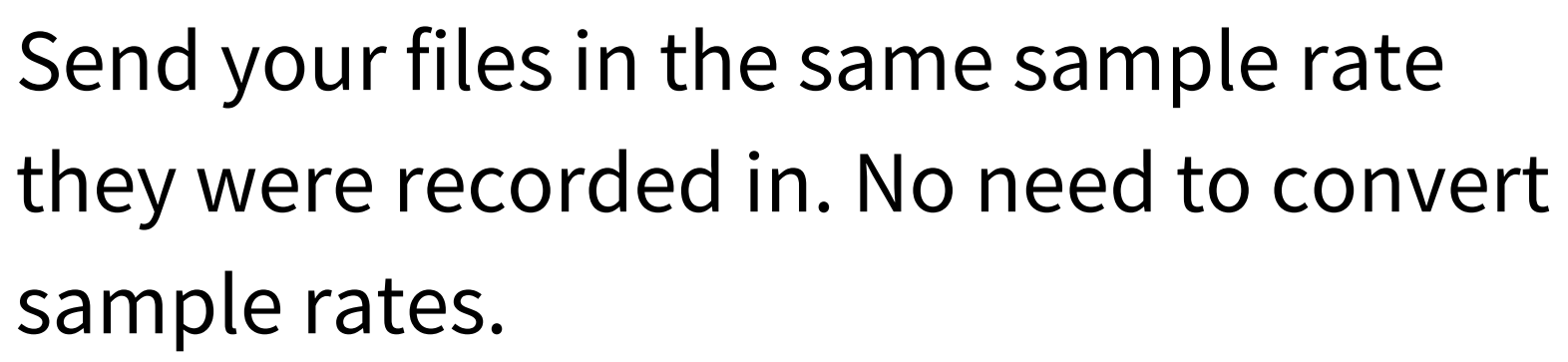

48k is preferred (but 44.1k or 96k is also fine).

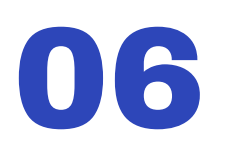

# Bit Depth

- 24bit is fairly standard, but 32 bit float is nice
- just in case there is any clipping it will not
- distort the audio file. 32 bit files will however be
- larger and not all interfaces/DAWs support this.

#### Tracks should be at least 24 bit.

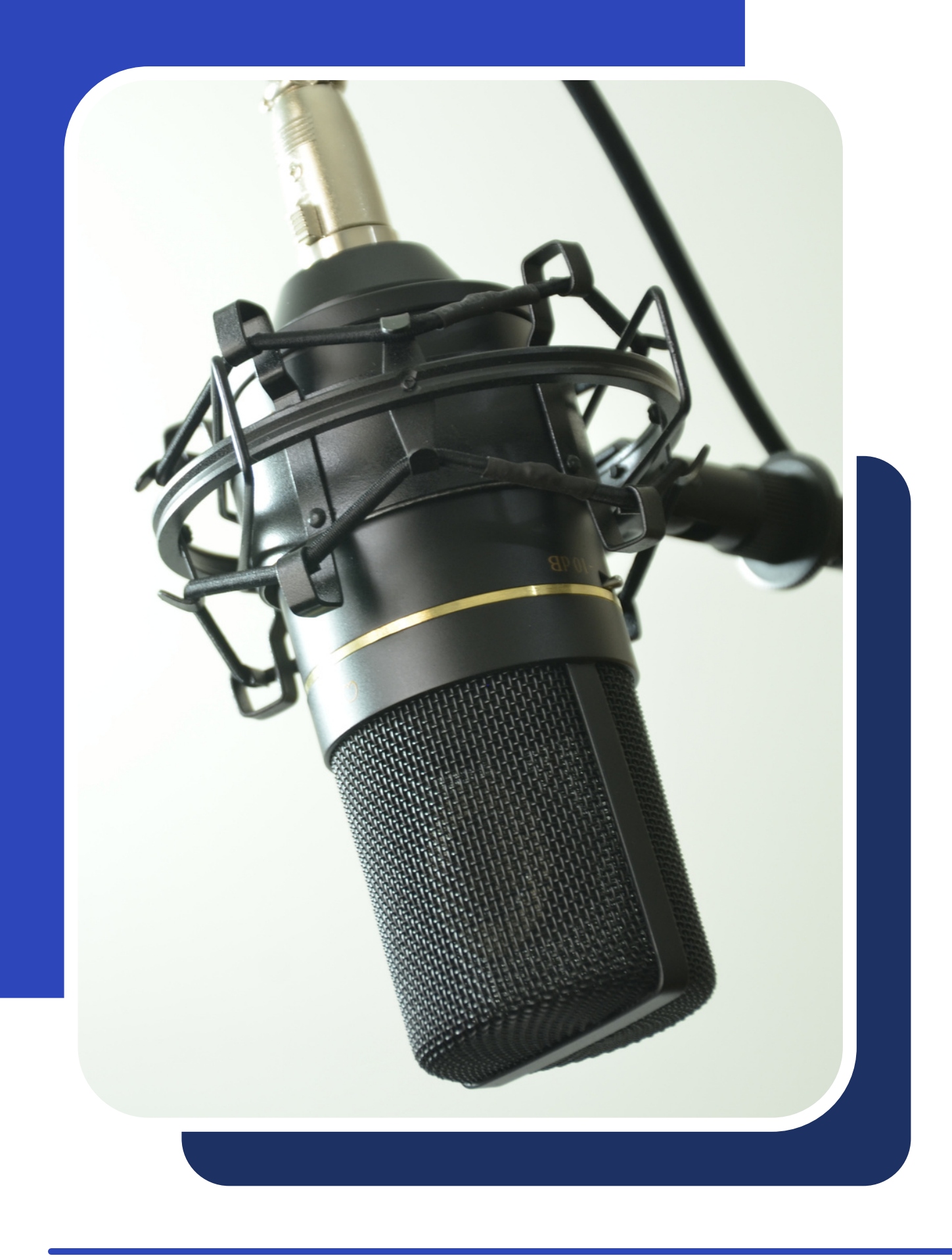

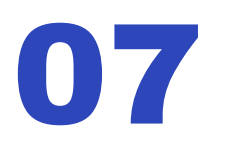

# Clipping and Track Levels

This will make sure your tracks are not clipping and give the best representation of the audio for mixing. It is preferred that peaks for each file be hitting

- somewhere between -10 and -5db.
- This will give a nice, full level without going too high and risk clipping or distorting.

#### Don't go over 0db.

#### Good Track Levels

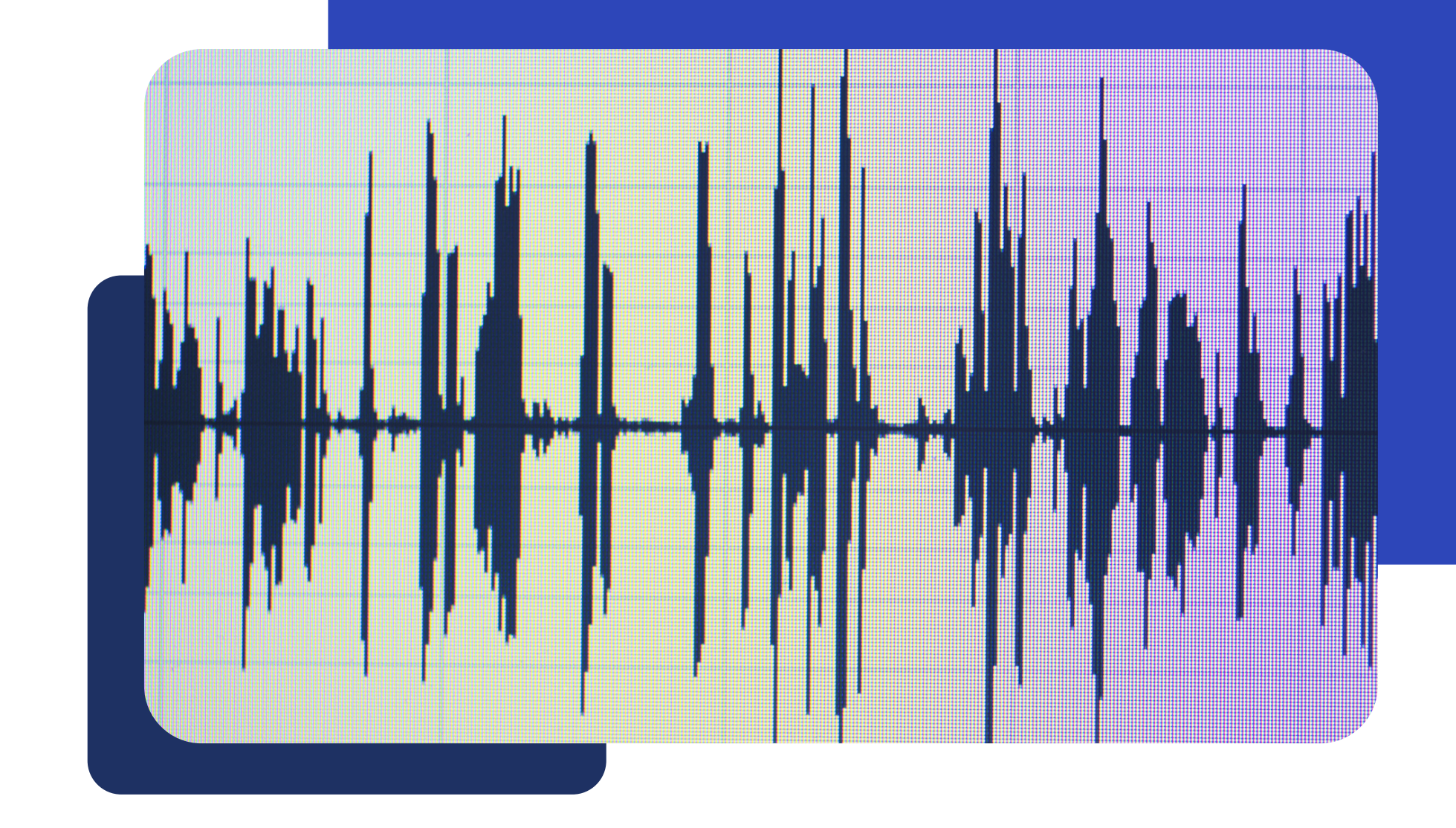

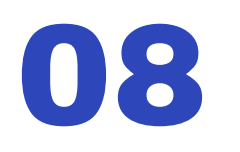

# Stereo and Mono Files

This sounds simple, but some DAWs (looking at you Logic and GarageBand) will export all tracks as stereo files. Having the tracks in the format they were originally recorded in is extremely helpful when mixing.

When sending stereo files, you can export as a stereo file or send two mono files that are labeled .R and .L for right and left tracks.

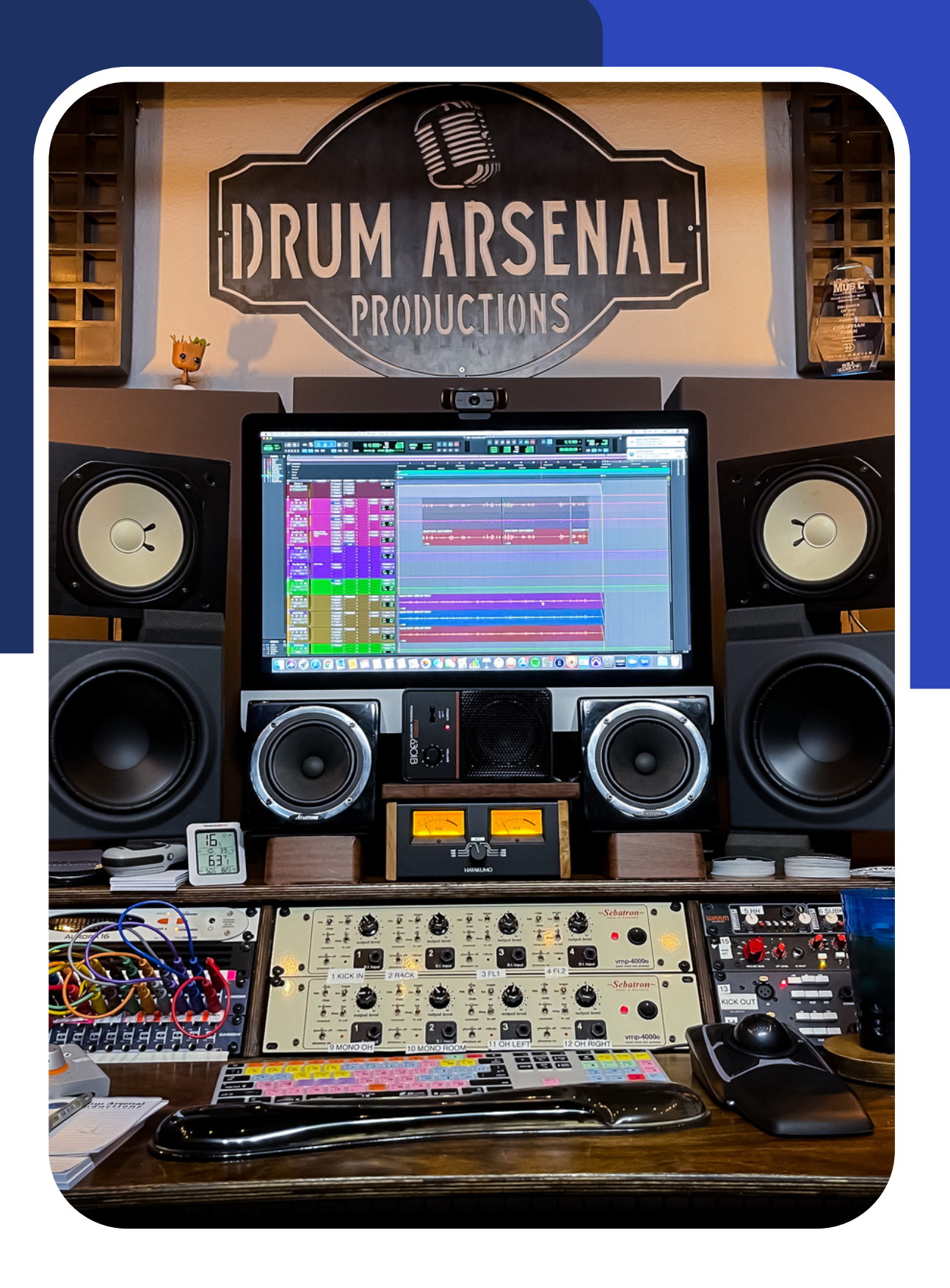

#### Send mono files AS mono. Send stereo files AS stereo.

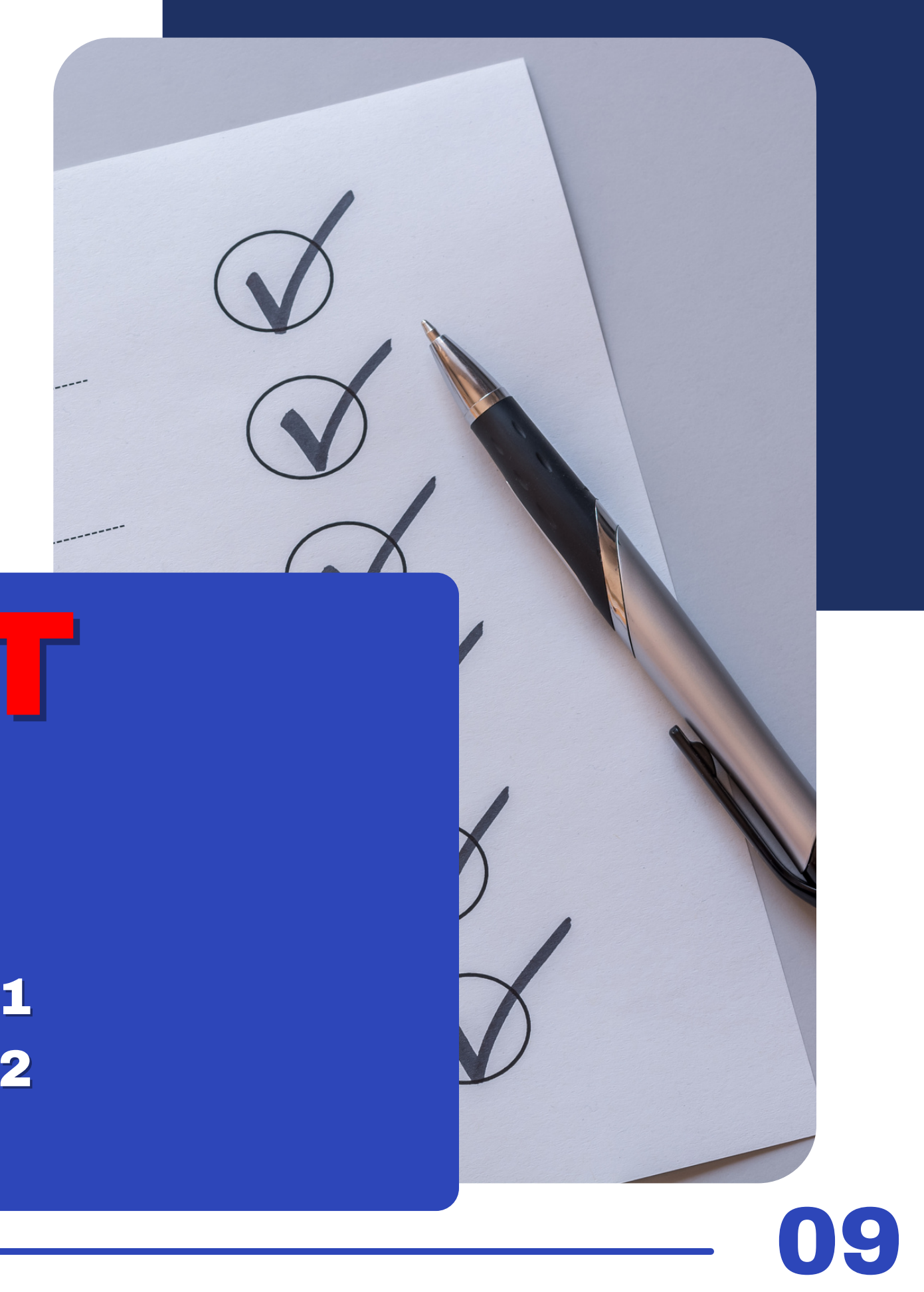

# Naming your files

Acoustic Gtr 1.wav Acoustic Gtr 2.wav LeadVox.wav B3 Organ.L.wav B3 Organ.R.wav Etc. DO

DON'T Audio 1.0 Audio 2.1 Audio 2.2 Guitar.dup.1 Guitar.dup.2 Etc.

Having a clear and precise system for naming files can save a lot of time and confusion when it comes time to mix or send files out to another engineer or studio.

# Check the Timing of Your Tracks

This is important!

I recommend checking the tracks in a new session on your DAW to make sure they all line up properly and sound the way they should.<br>1980 - Paul Barnett, Amerikaansk politiker († 1918)<br>1990 - Paul Barnett, Amerikaansk politiker († 1918)

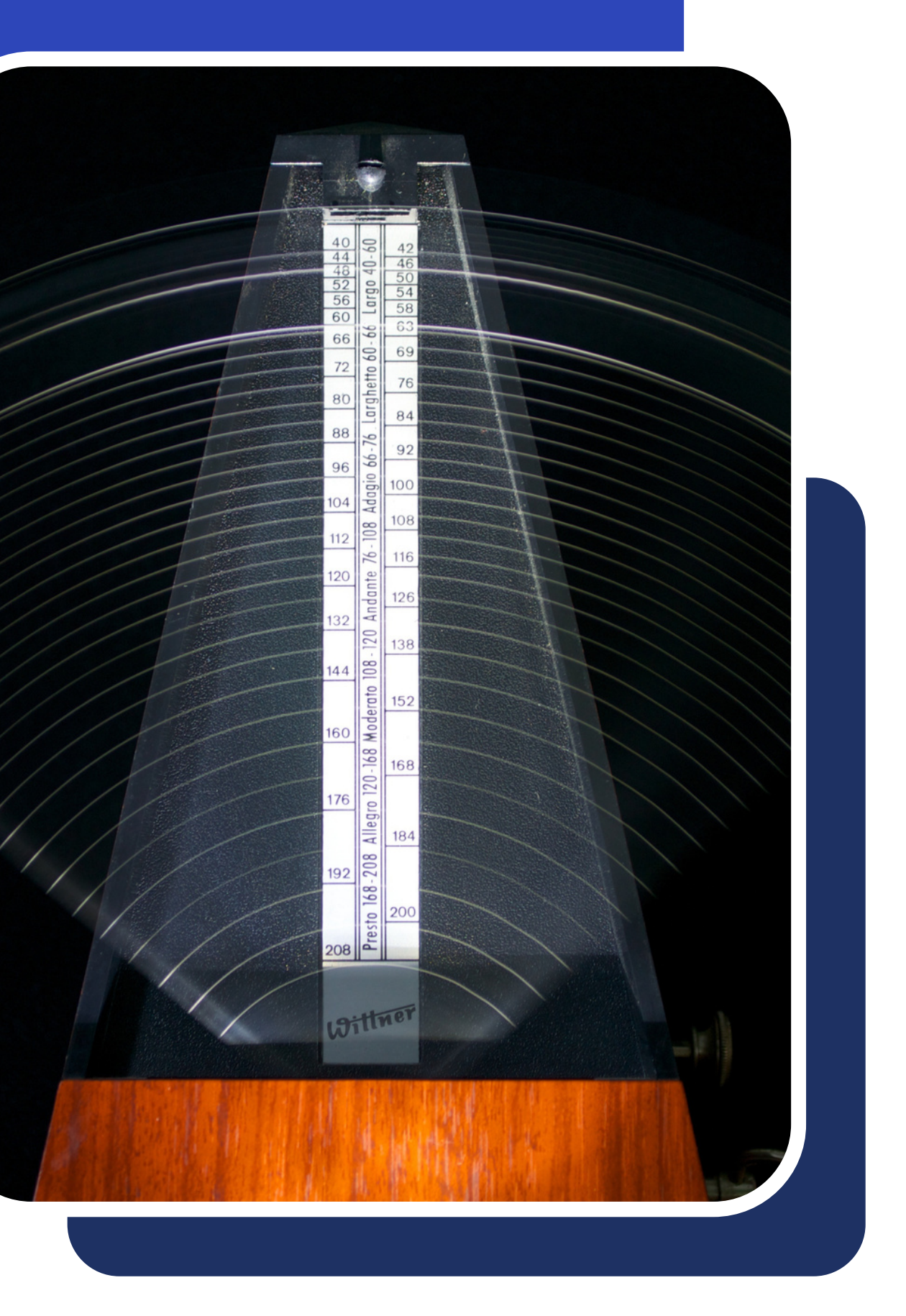

**Consolidating your tracks and making sure they start at the same point and are the same length is vital.**

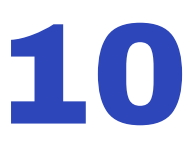

- 
- If you have a track that has a cool reverb or delay that you

want to show me, feel free to send a dry and wet track.

11

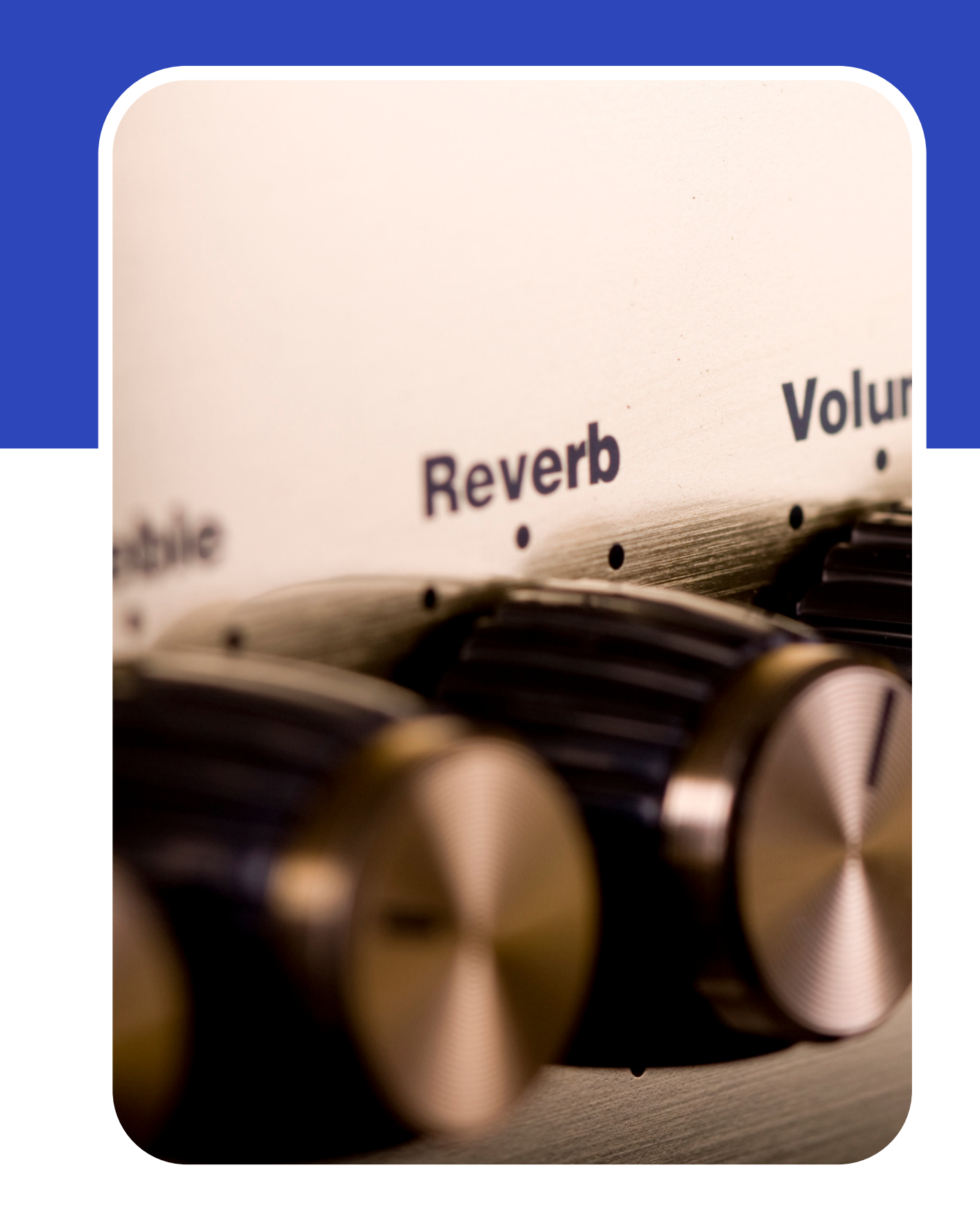

### Sending Tracks with Effects, Delay, Reverb etc.

#### Sending dry tracks WITHOUT any effects is preferred.

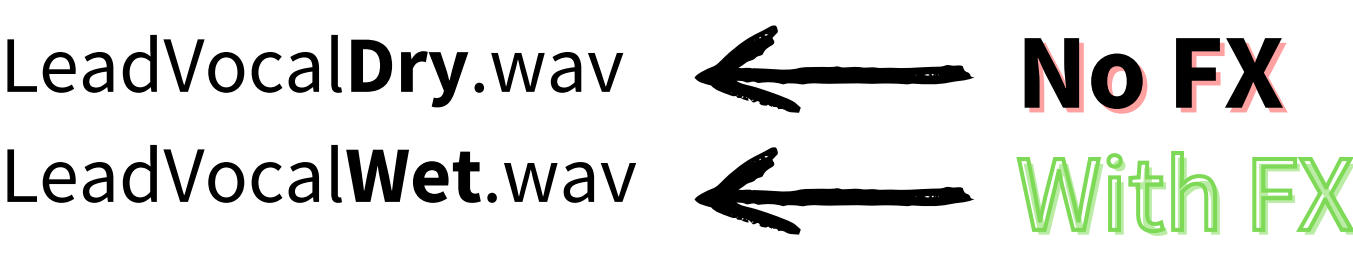

If you have a certain effect that you built a track around, and it is vital to the song, then please send that track.

LeadVocalDry.wav <

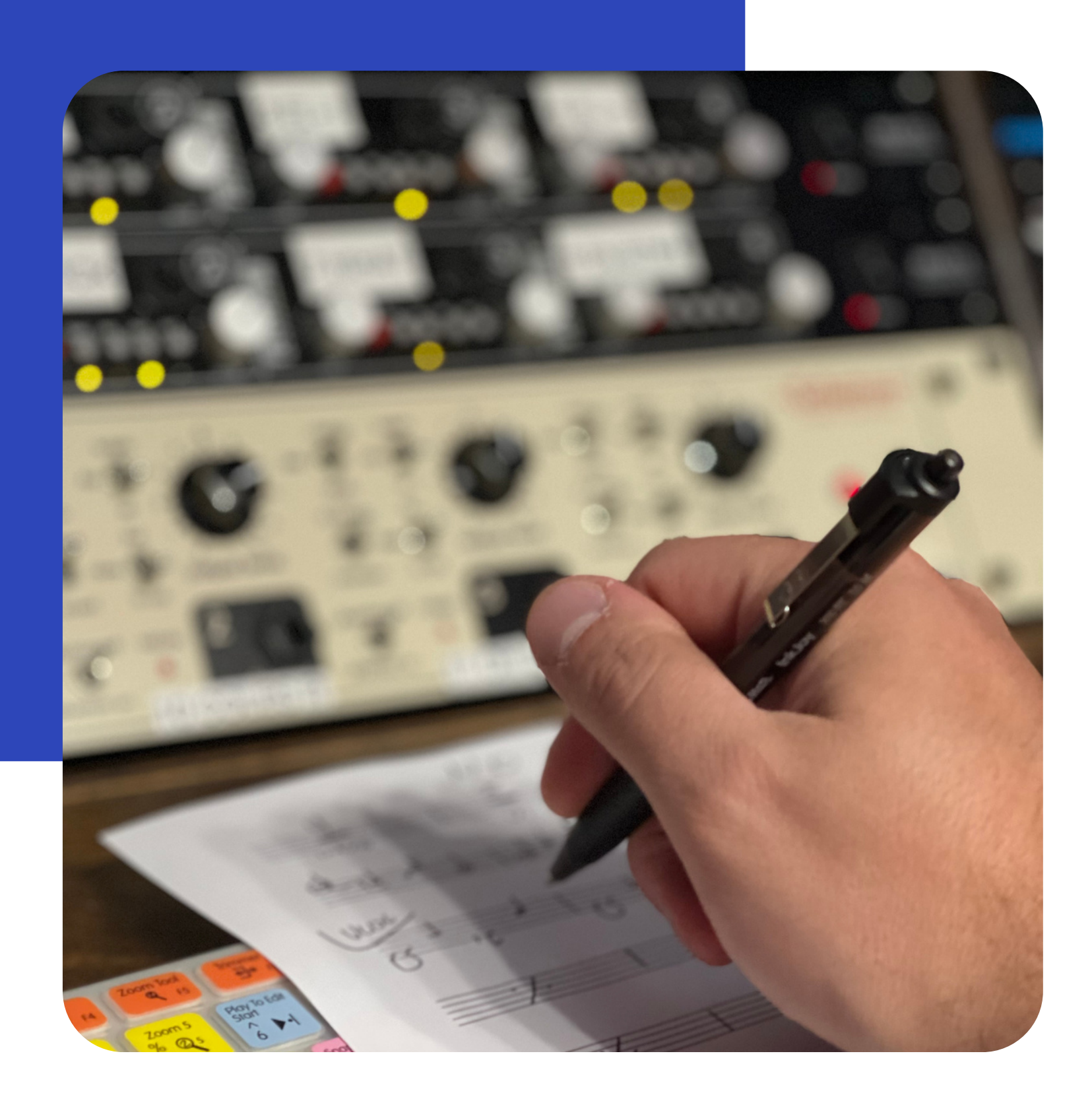

## Comp Tracks

The 'comp track' is created by taking the best parts from each take and compiling them on a single track. If you've already done this for a vocal or instrumental track, that's great! Be sure to keep the alternate takes or send them along with the comp track so we have them should we need them.

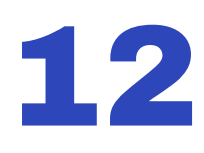

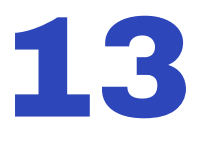

### DI Tracks

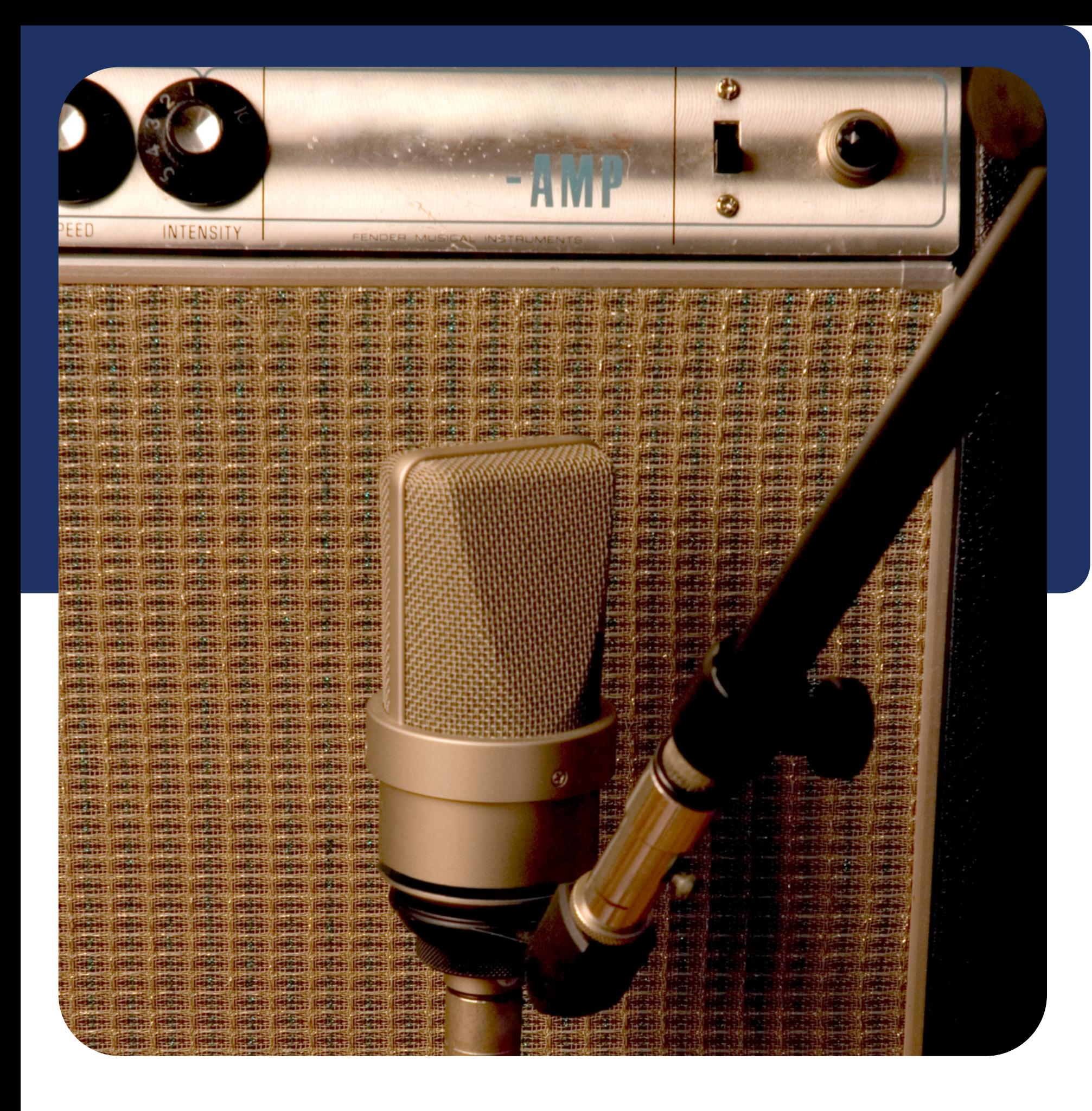

Please send all the DI tracks along with any re-amping or amp simulation you have already done. Having the clean DI tracks will open up a lot of options when mixing and allow for some really great re-amping gear I have to come into play (Hello FRENZEL tube amps!).

This would apply to both bass and guitar tracks.

**This is very important. Having the tempo in BPM will make sure the session lines up the way it should. If you used a half tempo, make sure you notate this. 80bpm, 122.5bpm etc.**

### Session **What to include in a t e x t fil e or document:** Info

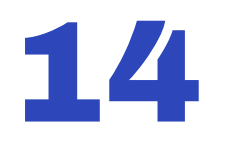

#### **TEMPO**

#### **The key is helpful for any tuning adjustments that need to be made while**

**mixing. KEY**

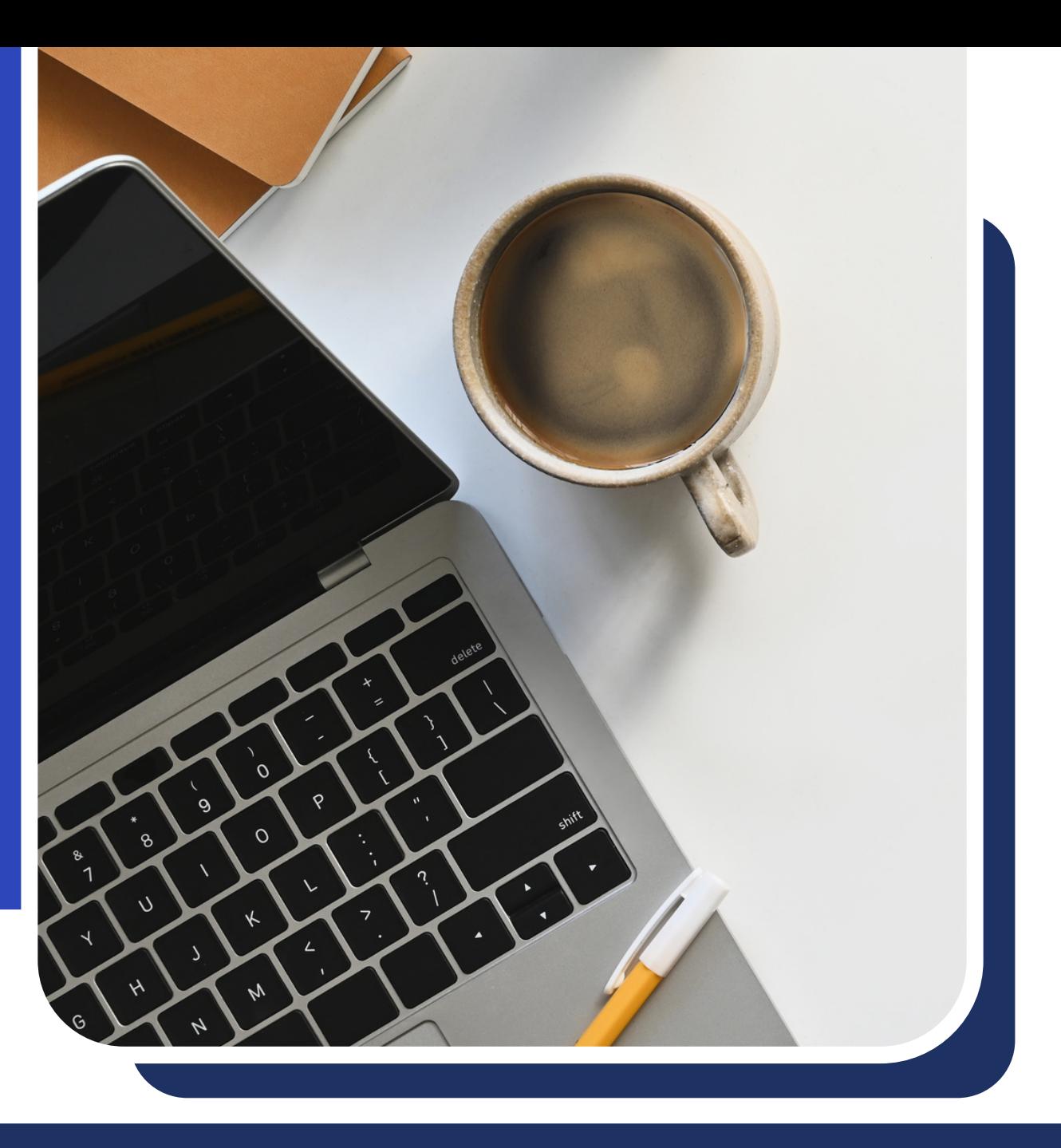

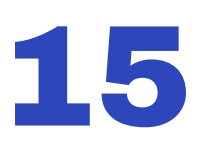

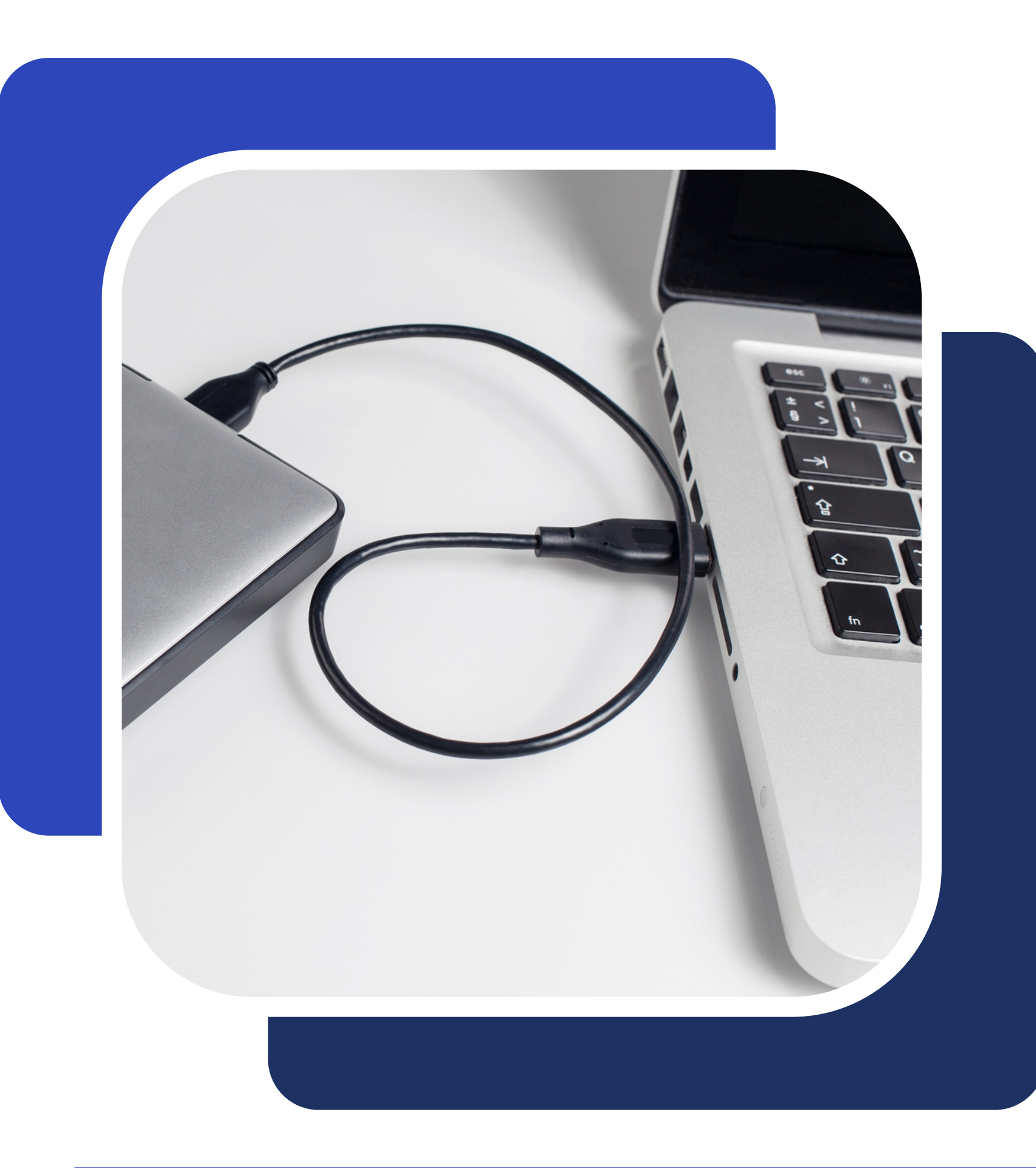

# Prepare Files for Sending

Once you have everything ready and have checked to make sure all file names are concise and make sense, please compress the entire album or song folder into a .ZIP file for easy and safe transfer. If sending large files is an issue, you can mail a flash drive or hard-drive with all the files to my studio. Or, you can upload them through the studio's WeTransfer account which accepts massive 200GB files (this is preferred).

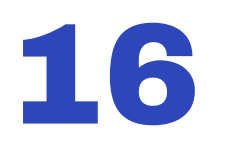

# Upload Files for Mixing

Once the mixing deposit has been paid, you can upload your files using my secure studio WeTransfer link below.

https://drumarsenalproductions.wetransfer.com/

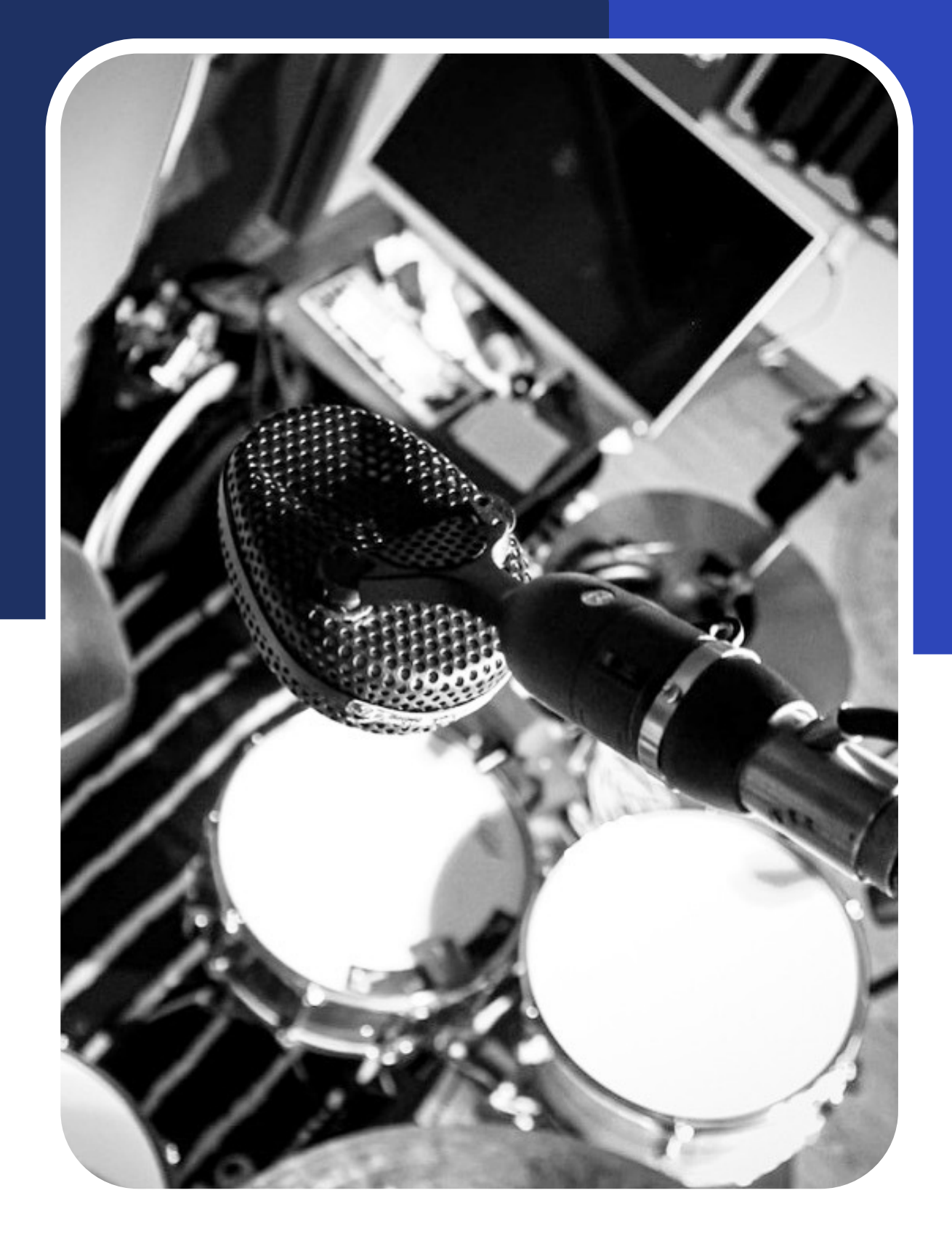

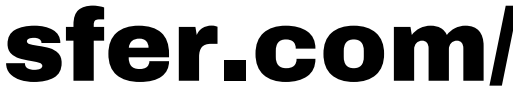

Making sure all the files are put together and sound the best they can is the first step to getting a solid mix. Please let me know if I can answer any other questions. Can't wait to start this mix! [info@drumarsenalproductions.com](mailto:info@drumarsenalproductions.com) [www.drumarsenalproductions.com](http://www.drumarsenalproductions.com/)

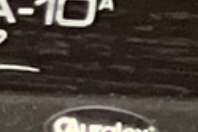